# Postup pro podání žádostí o poskytnutí peněžních prostředků z rozpočtu SMO Program

Program pro podporu cizojazyčné výuky pro školní rok 2024/2025

#### Aktuality — Intranet MMO  $x \mid \frac{m}{n}$  Vytvoření prezentace v PowerPoi  $x$  III Statutární město Ostrava - oficiál  $x +$  $\vee$   $\Box$   $\times$  $\leftarrow$   $\rightarrow$  C  $\leftarrow$  a ostrava.cz/cs 12 ☆  $\Box$   $\Delta$ **OSTRAVA!!!**  $A\overrightarrow{A}A$   $\frac{AB}{AB}$  EN  $\odot$ **KARIÉRA** KONTAKT m **OSTRAVA-**ÚŘAD-**INVESTOR-FAJNOVA-**O městě, Turista, Aktuálně... Úřední deska, Kontakty. Proč Ostrava, Nemovitosti, Newsletter Strategické projekty Veškeré informace o Úřadu ČINNOSTI ÚŘADU ORGÁNY MĚSTA **ELEKTRONICKÉ SLUŽBY NEJHLEDANĚJŠÍ** Úřední deska Přehled služeb eSMO<sup>®</sup> SOCIOPOINT<sup>®</sup> Zastupitelstvo Czech Point Rada města Kontakty Volná pradovní místa Právní předpisy Objednávkový systém <sup>a</sup> Platba za komunální odpad<sup>o</sup> Primátor Magistrát Životní situace Platební portál<sup>o</sup> Zhotoveré OP a CD Usnesení a hlasování ZM Zhotovené ŘP Ke stažení Klikací rozpočet Usnesení a hlasování RM Povinně zveřejňované údaje Mapový portál<sup>o</sup> Živnostenský úřad Tiskoví mluvčí Hledám informace Portál veřejné správy Sociální služby<sup>m</sup> Osobní údaje (GDPR)<sup>a</sup> Veřejné zakázky<sup>n</sup> Dotace  $21\frac{72}{2023}$ ONY NATO V OSTRAVÝ https://www.ostrava.cz/cs/resolveuid/b11f758843bebdfd1be9804542f0f93c

**HOOMOGO** 

 $\mathcal{A}$ 

#### Na [www.ostrava.cz](http://www.ostrava.cz/) naleznete v záložce "Úřad" odkaz "Dotace"

△  $\mathbb{E}$  d×  $\frac{14:07}{21.02.2023}$ 

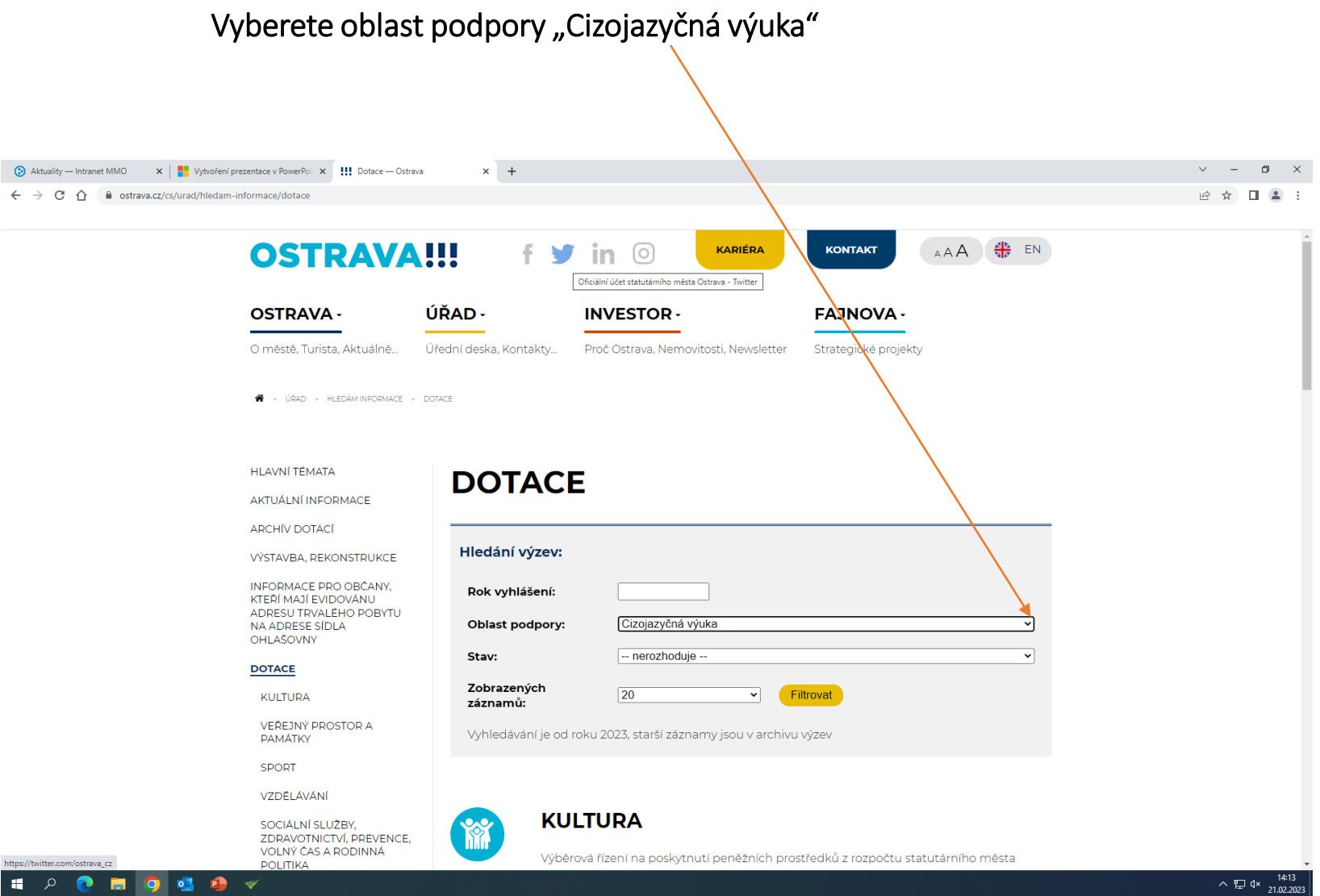

#### Na této stránce najdete všechny potřebné informace, týkající se dotačního řízení ( program, formulář žádosti, povinné přílohy, odkaz na program 602XML Filler, odkaz na manuál k programu, kontaktní údaje⁄pro metodickou a technickou podporu ).

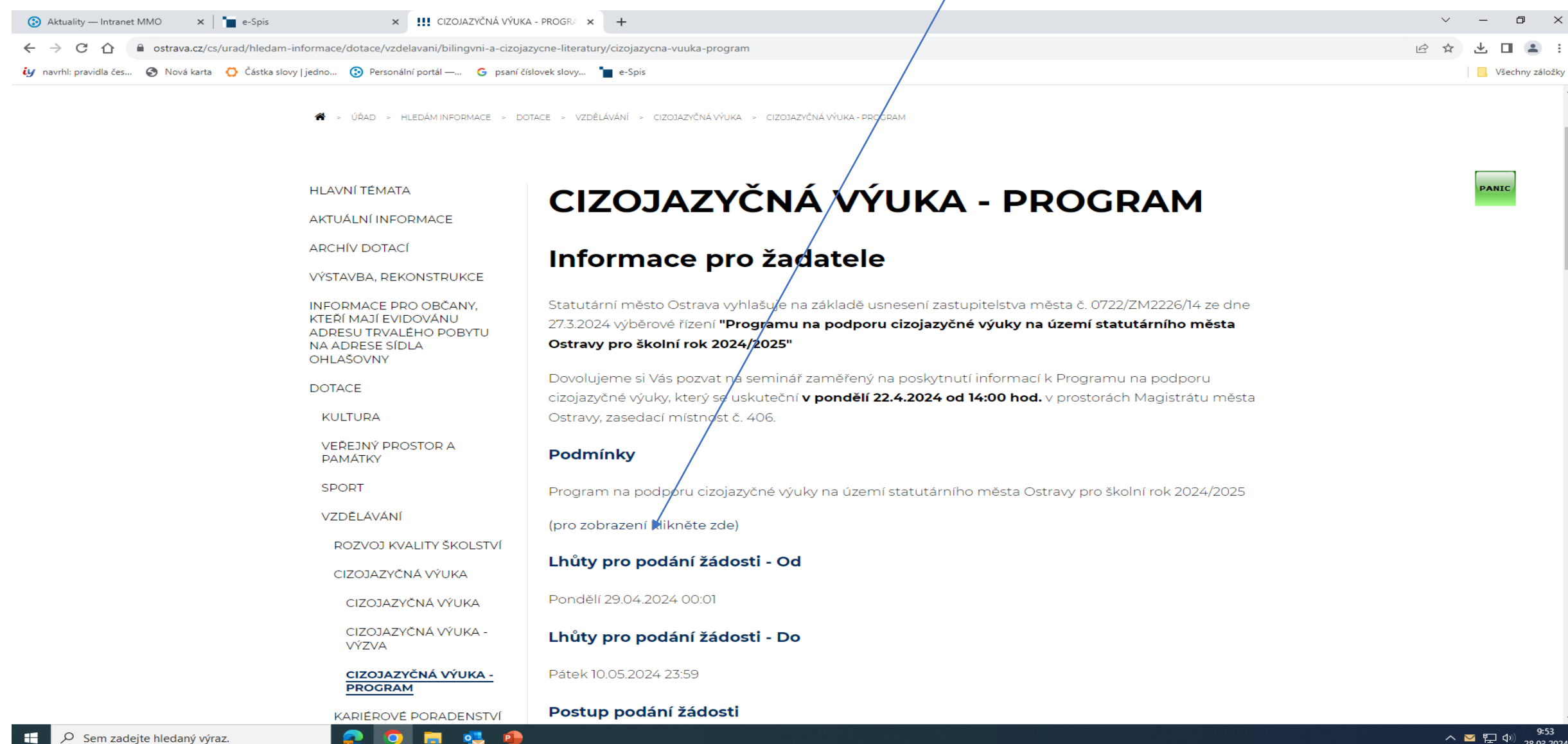

#### Pokud zpracováváte žádost prostřednictvím formuláře aplikace EvAgend poprvé je potřeba nainstalovat program 602XML Filler

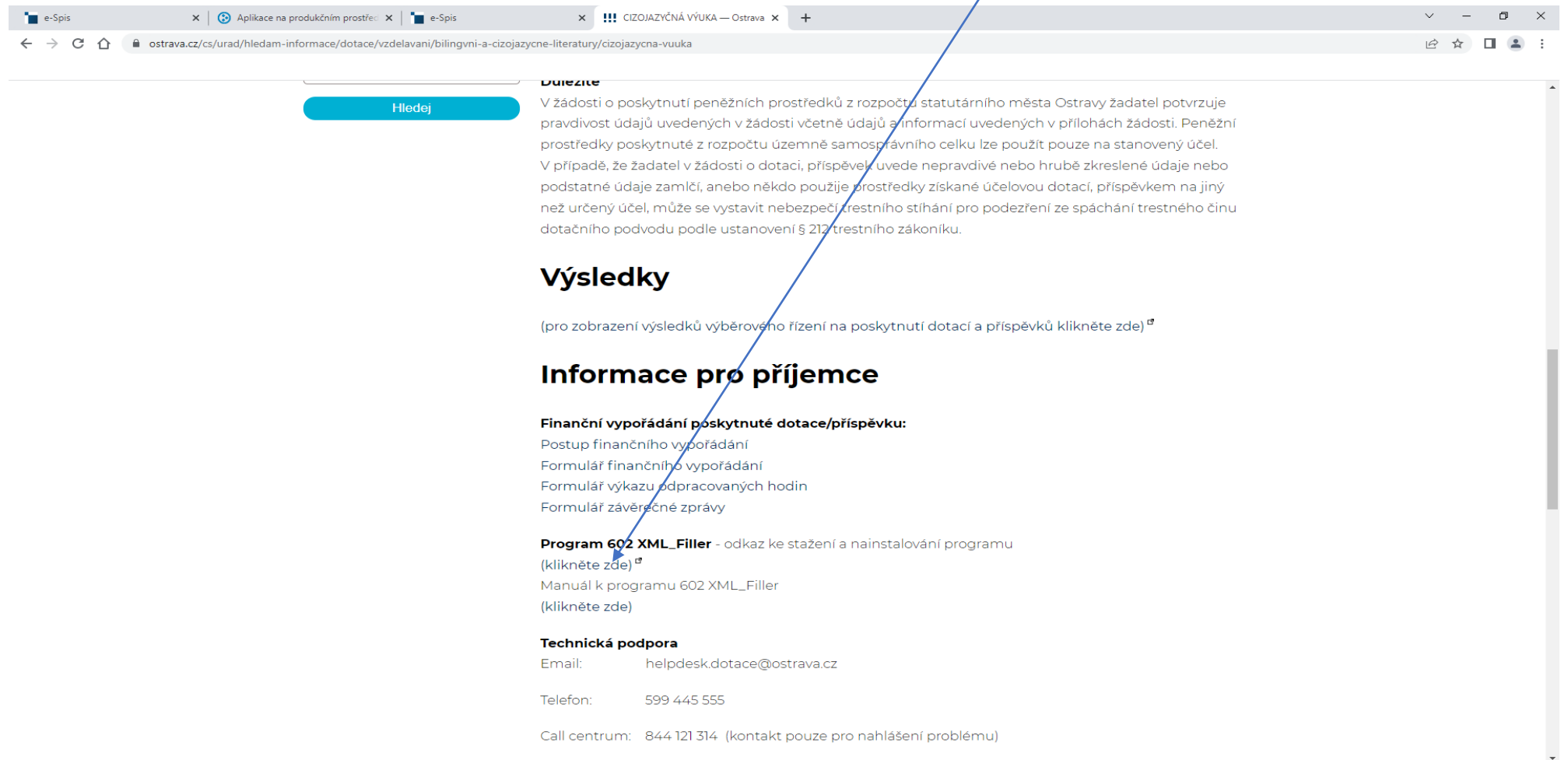

#### Po kliknutí na odkaz Žádost o poskytnutí peněžních prostředků se Vám otevře formulář žádosti, který si uložte ve svém počítači

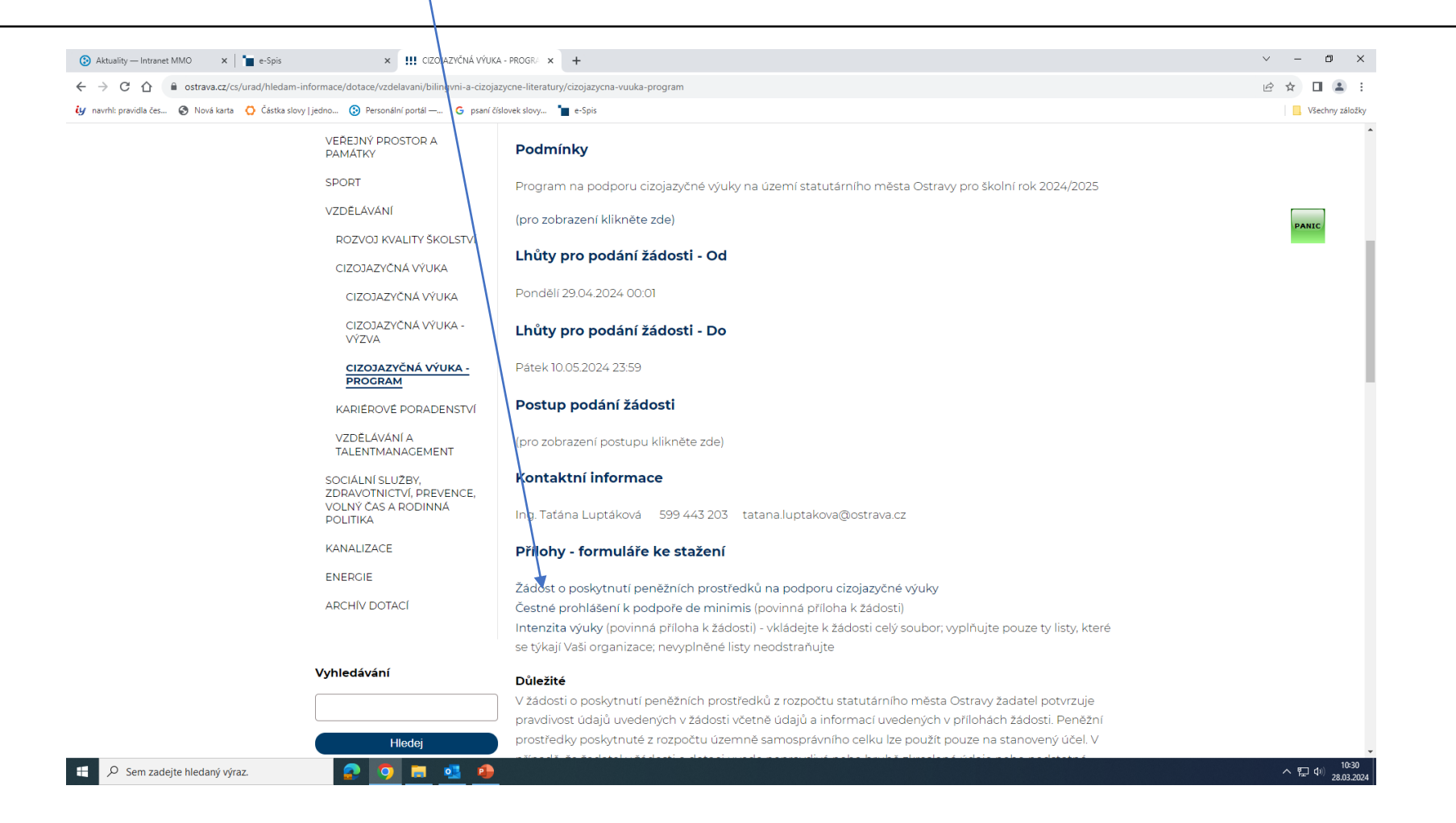

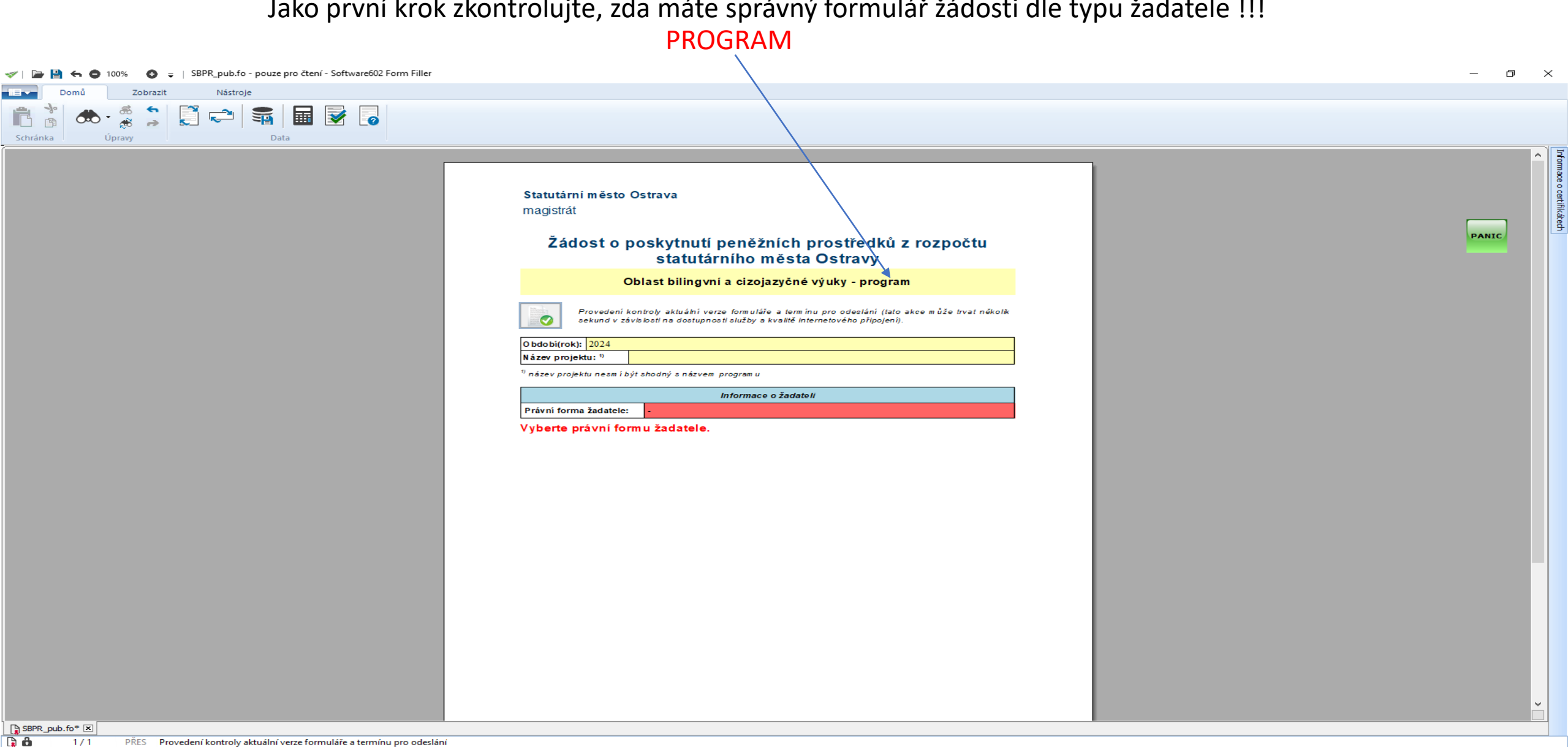

## Jako první krok zkontrolujte, zda máte správný formulář žádosti dle typu žadatele !!!

O Sem zadejte hledaný výraz. ÷

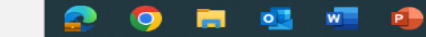

#### Rok 2024 je již vyplněn, dále vyplňte Název projektu a vyberte Právní formu žadatele, aby se žádost otevřela celá

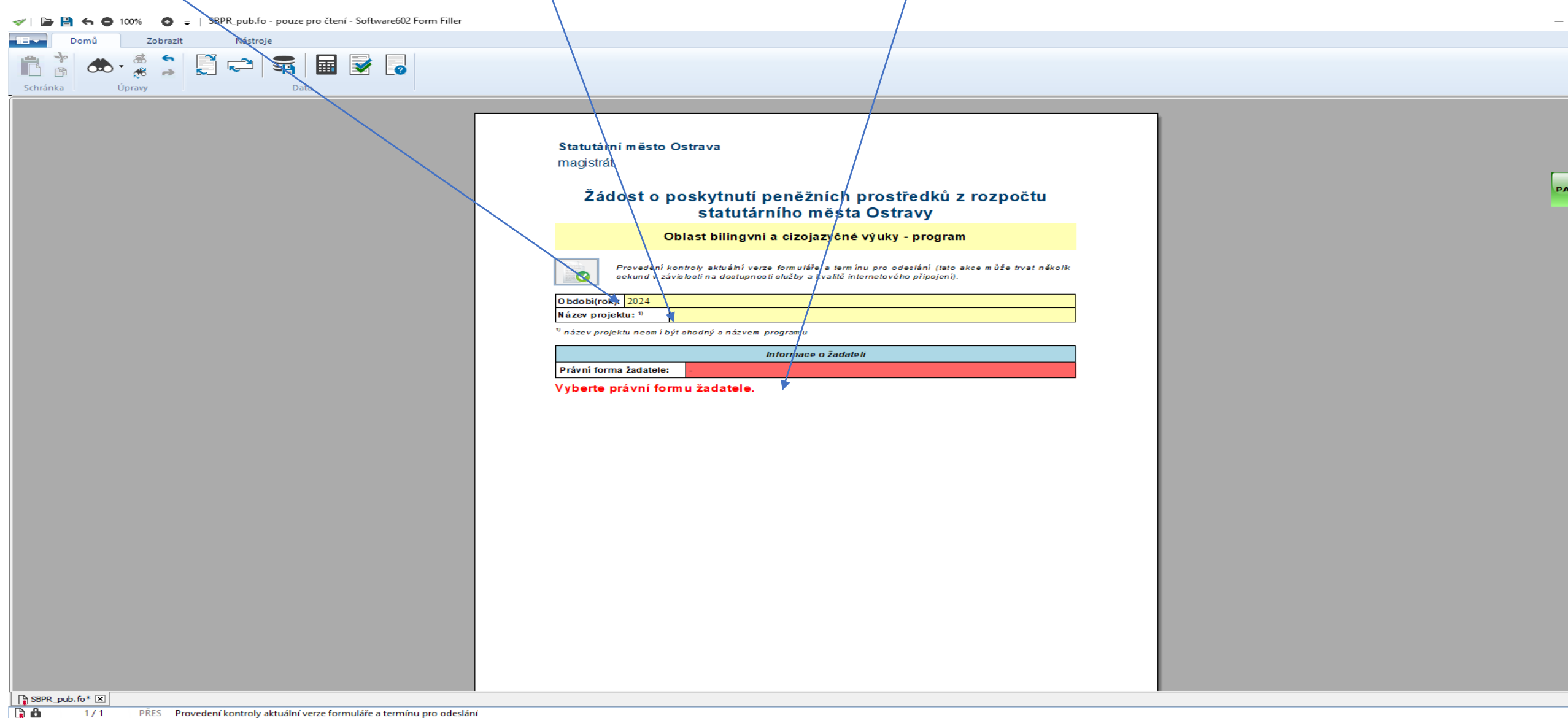

 $1/1$ PŘES Provedení kontroly aktuální verze formuláře a termínu pro odeslání

#### V otevřeném formuláři žádosti je nutné vyplnit všechny položky !!! V případě, že nebude povinná položka vyplněna nebo bude vyplněna v nesprávném formátu, systém vás na to upozorní

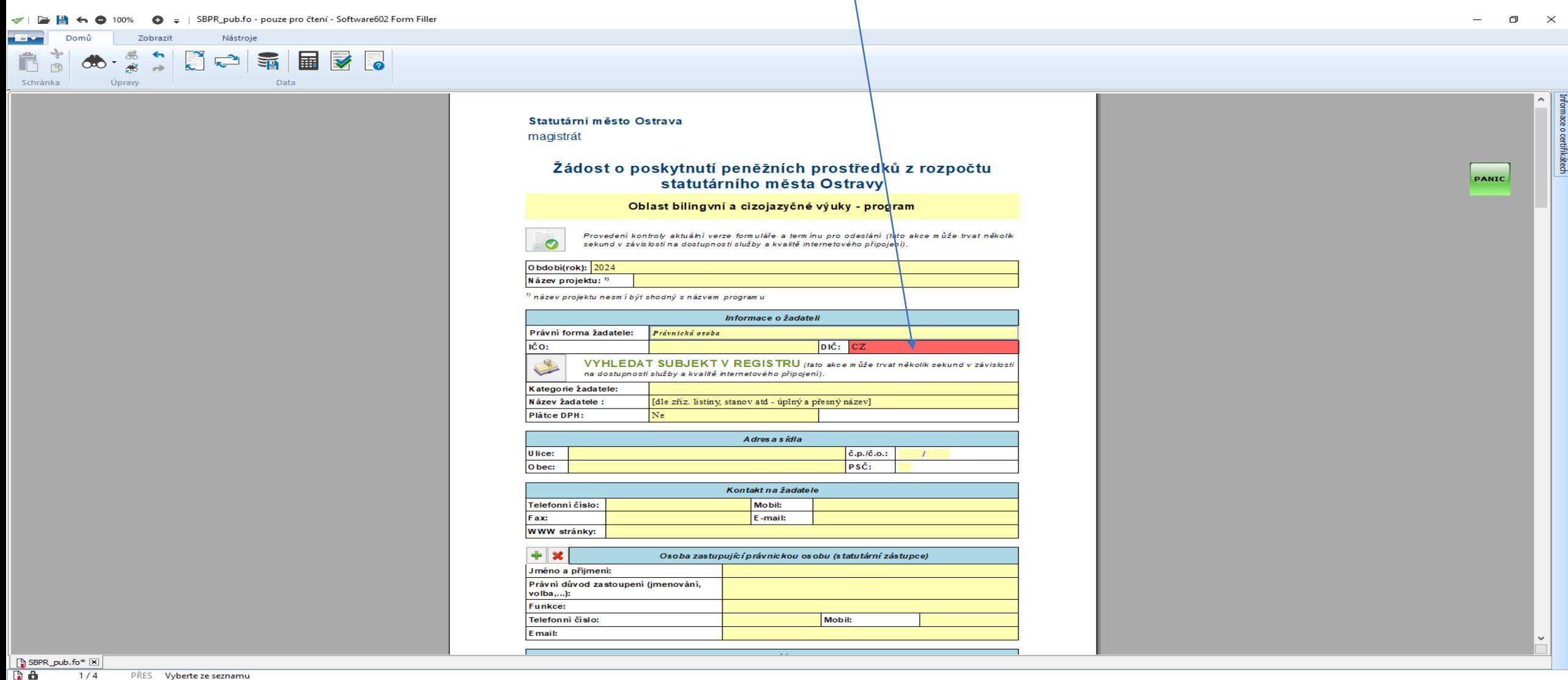

m.

O

 $\bullet$ 

 $W$ 

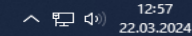

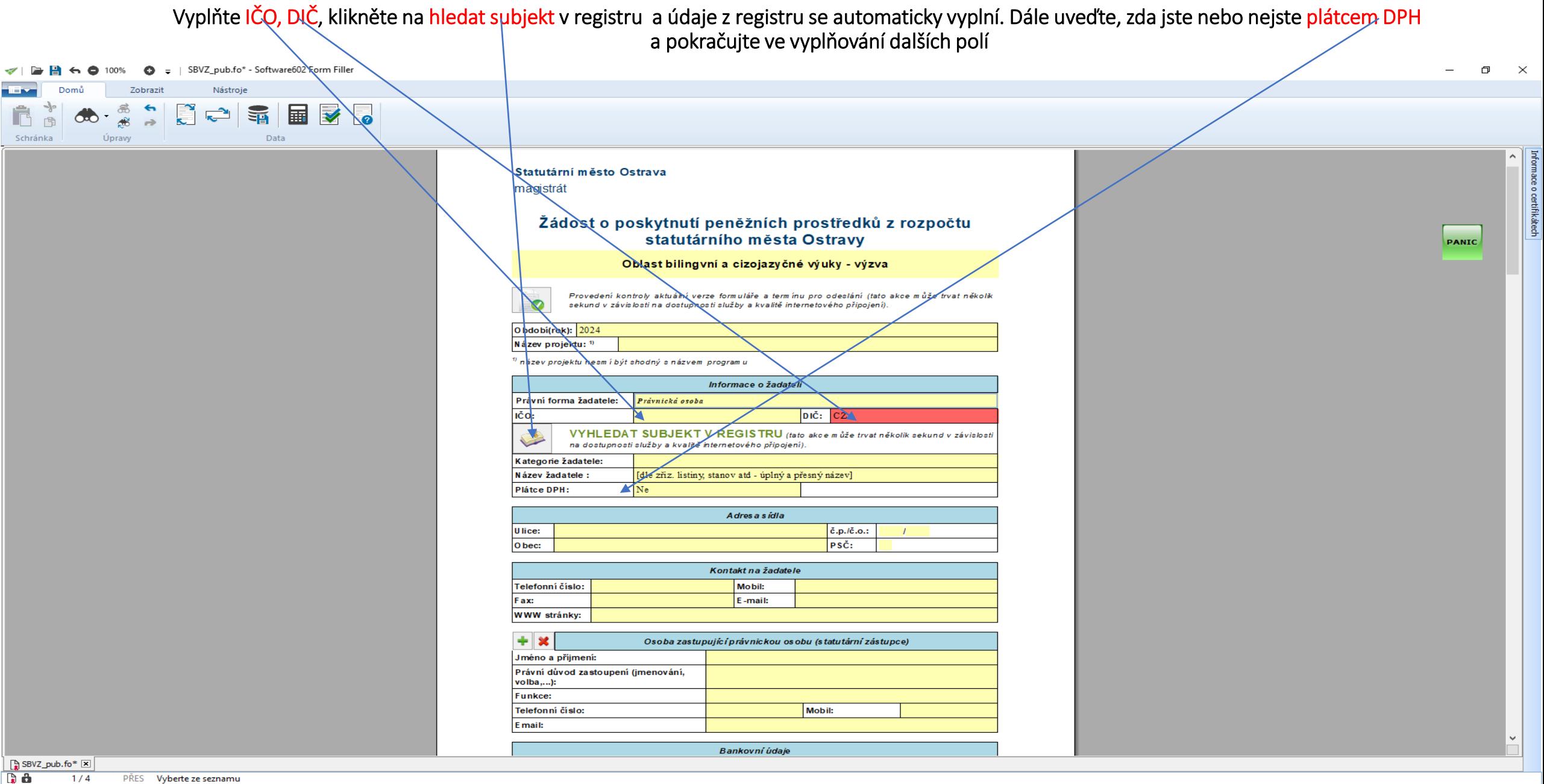

 $1/4$ PŘES Vyberte ze seznamu

 $W$ 

 $\bullet$  .

#### Dále vyplňte údaje o statutárním zástupci, právní důvod zastoupení, funkci a všechny kontaktní údaje.

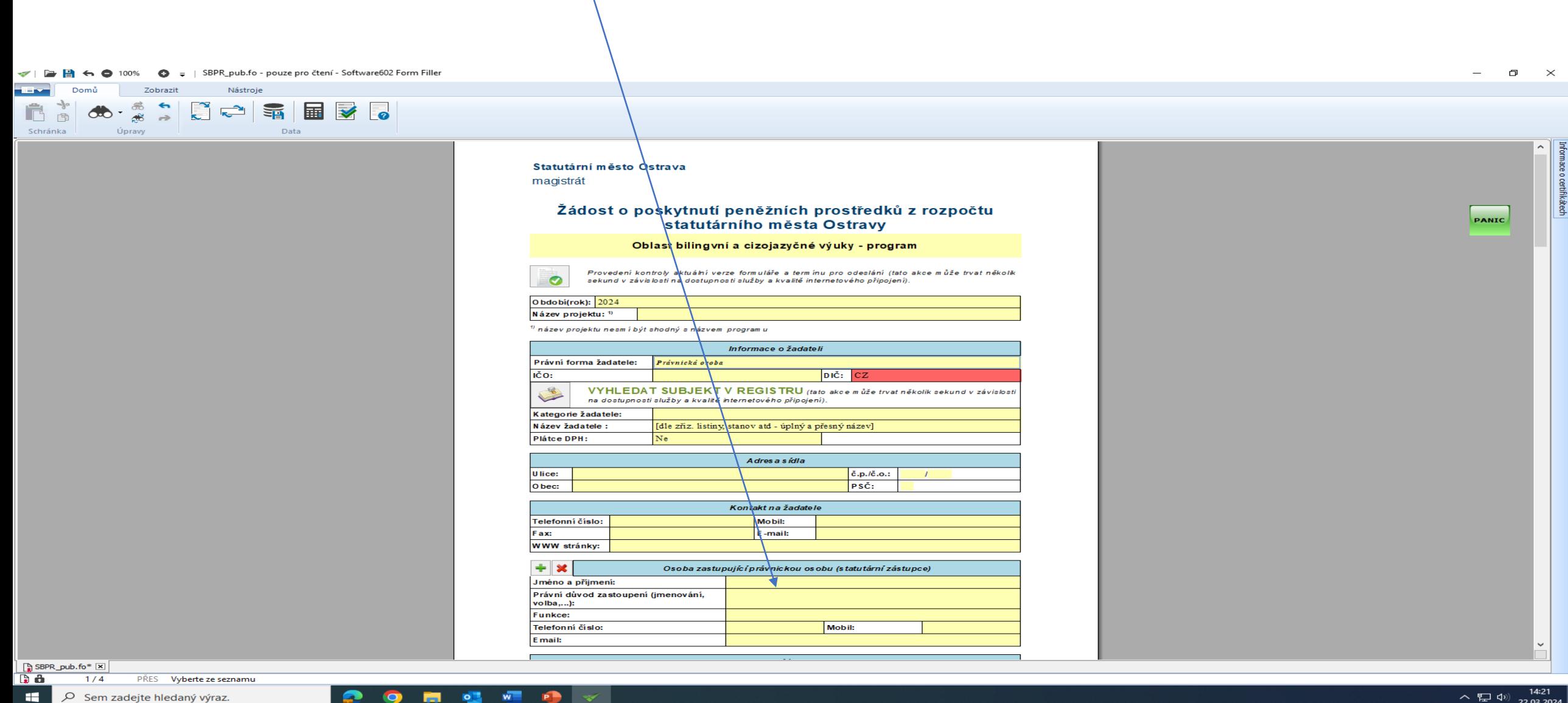

へ記む

22.03.2024

**COL** O Sem zadejte hledaný výraz. ☎

 $W =$ 

**P** 

#### Důležité jsou údaje o bankovním spojení, na uvedený účet bude zaslán příspěvek / dotace.

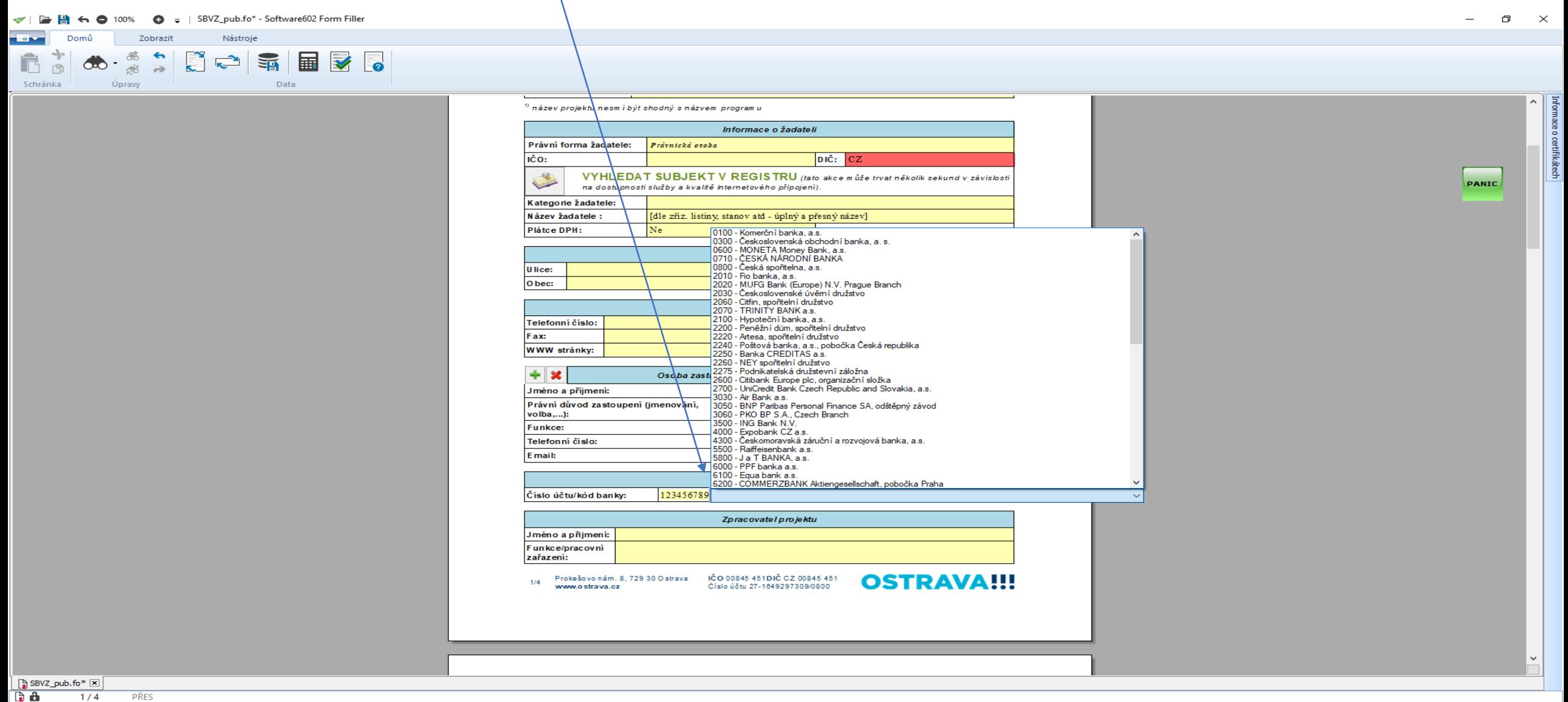

H. O Sem zadejte hledaný výraz.  $\bullet$ 

m

 $\bullet$ 

 $W =$ 

 $\blacksquare$ 

Vyplňte odůvodnění žádostí <del>– cíl projektu,</del> uvedený text bude použit pro zpracování materiálů pro orgány města, vyplňte i účel použití PP (stručný popis projektu), období realizace je již vyplněno, prosíme o vyplnění způsobu prezentace města

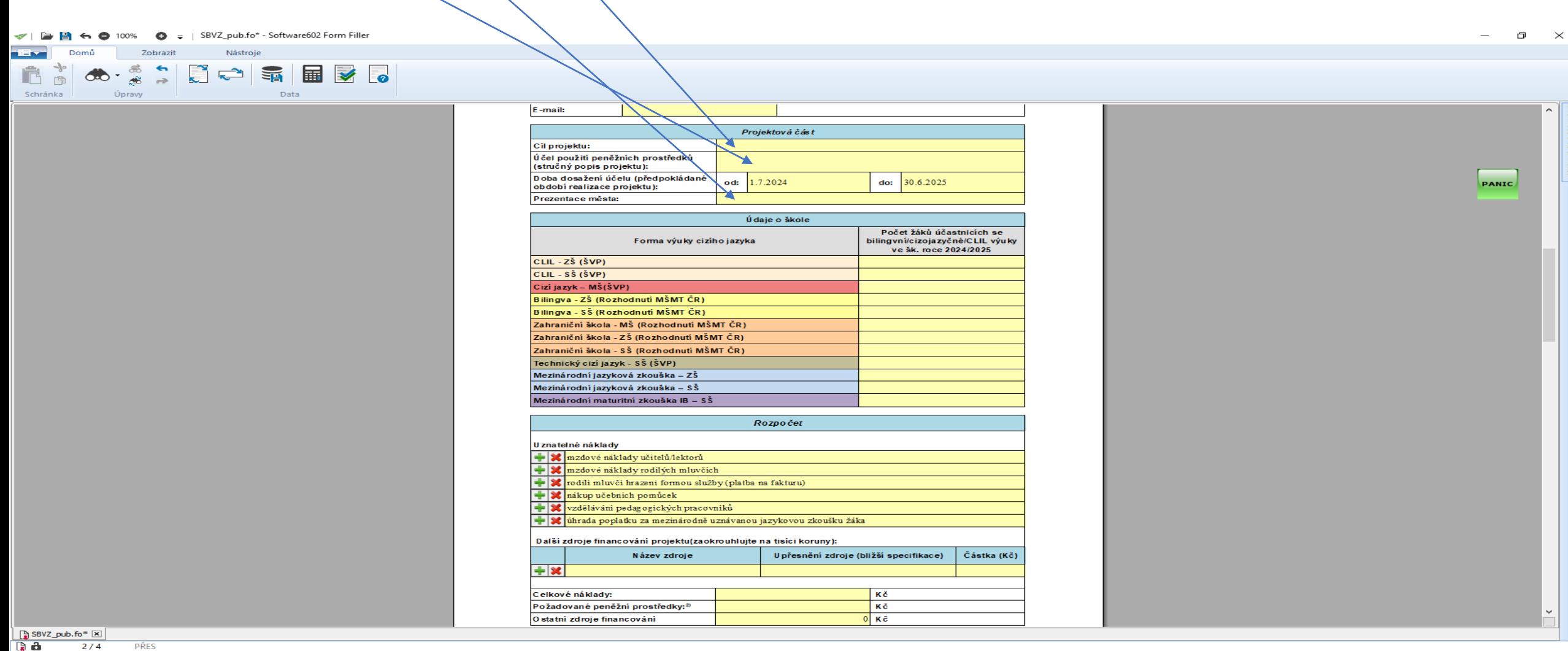

**第14 页** 

 $\mathcal{L}(\mathcal{A})$ 

≏

 $\bullet$ 

 $\begin{array}{|c} 11:37 \\ 22.03.2024 \end{array}$ へ記む

#### Do tabulky údaje o škole vyplníte předpokládané počty žáků, kterých se týká bilingvní výuka, výuka metodou CLIL, cizojazyčná výuka, výuka cizího jazyka v MŠ nebo složí mezinárodní jazykovou zkoušku či maturitu

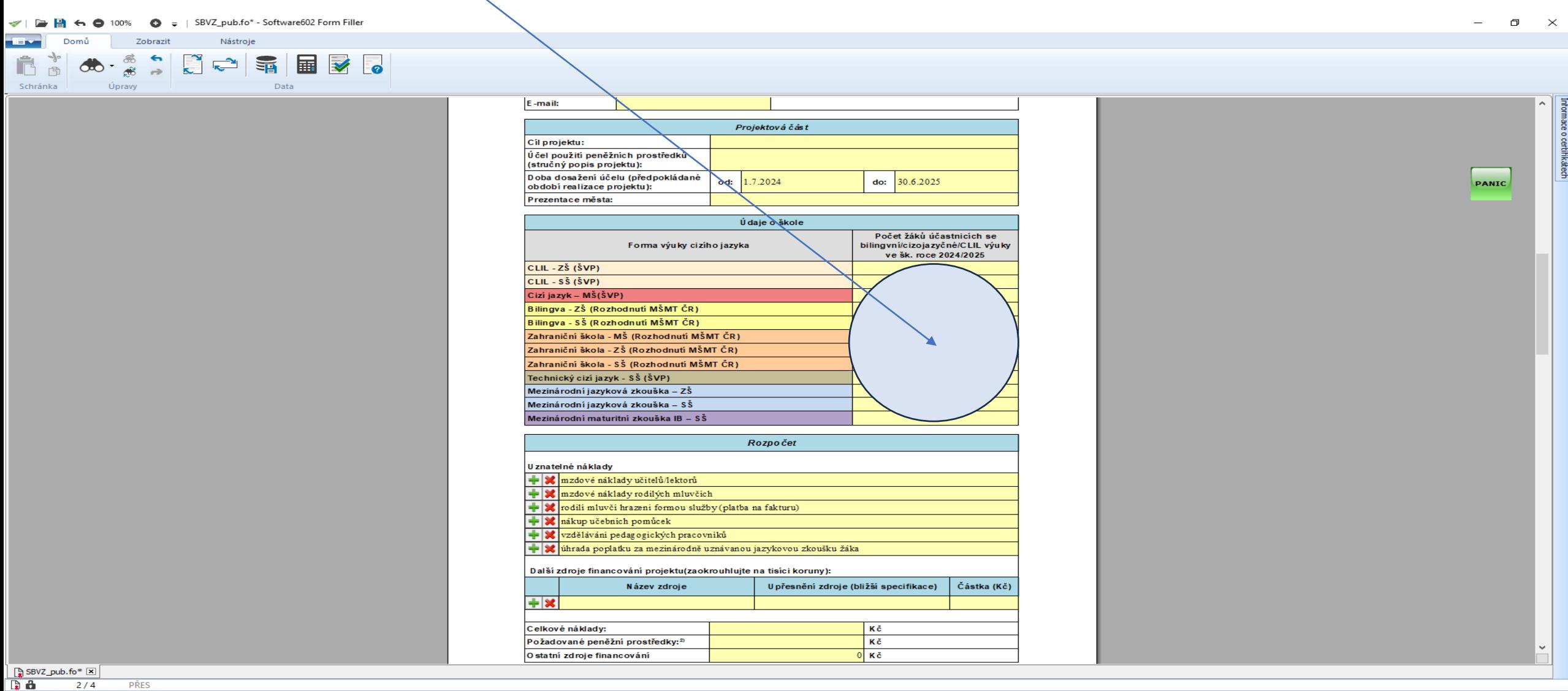

**HE** O Sem zadejte hledaný výraz.

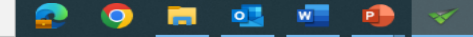

11:37<br>22.03.2024 へロゆ

#### Rozpočet – Uznatelné náklady – NOVĚ se vám vyplní všechny účely, které jsou k dispozici, bude záležet na Vás, které z těchto účelů využijete.

 $\bullet = \bot$  SBVZ\_pub.fo\* - Software602 Form Filler

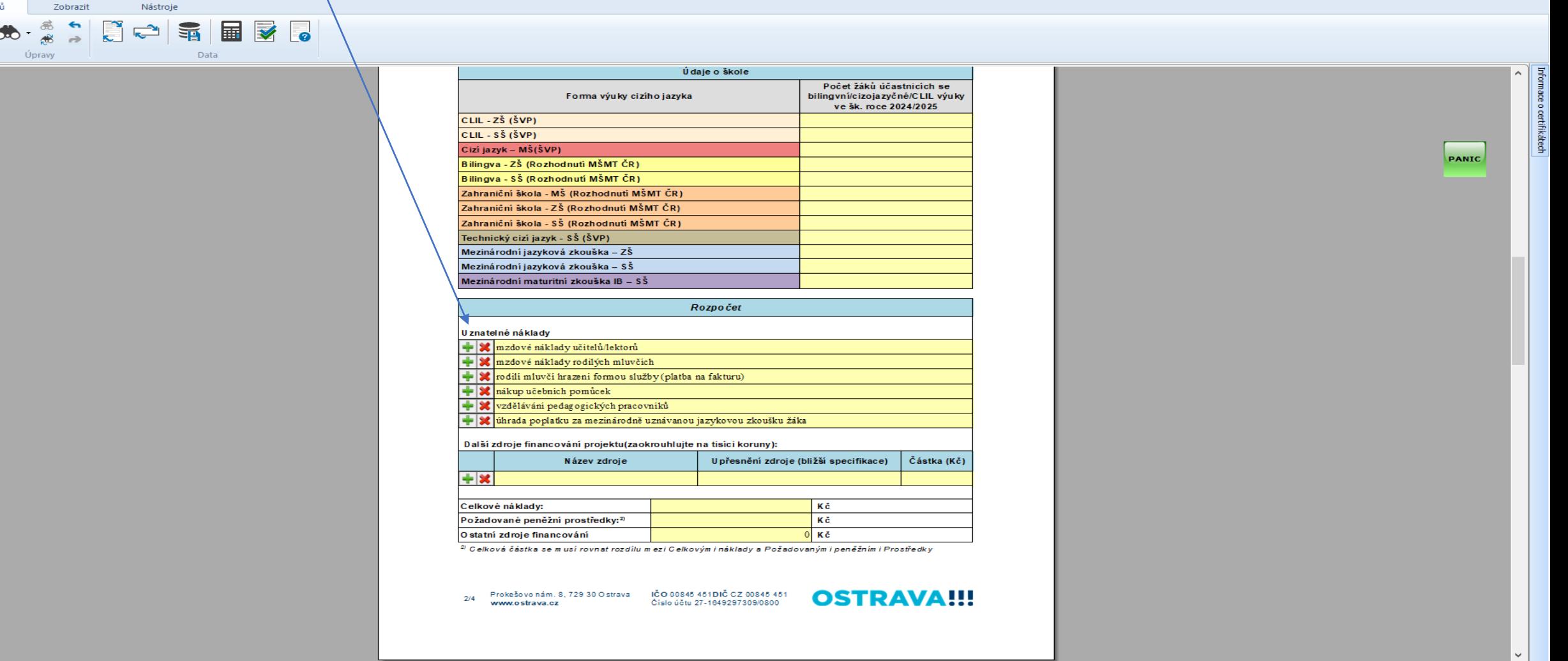

 $\sqrt{\frac{1}{2}}$  SBVZ\_pub.fo\*  $\boxed{\mathbf{x}}$  $\mathbf{A}$  $2/4$ 

Ĉ Schránka

PŘES

**O O B O V P P** 

 $\Box$   $\quad$   $\times$ 

 $\overline{\phantom{m}}$ 

#### Vyplňte celkové náklady, požadované PP, ostatní zdroje, financování se automaticky doplní pokud jste v předchozím kroku uvedli částku.

Celkové náklady = požadované PP + ostatní zdroje

Údaje o škole

Systém vás upozorní pokud by tato rovnice neplatila !!!

SBVZ\_pub.fo\* - Software602 Form Fille

Nástroje

Data

Zobrazit

ி<br>சூ  $\frac{4}{10}$ 

Úpravy

 $\infty$ 

南

Schránka

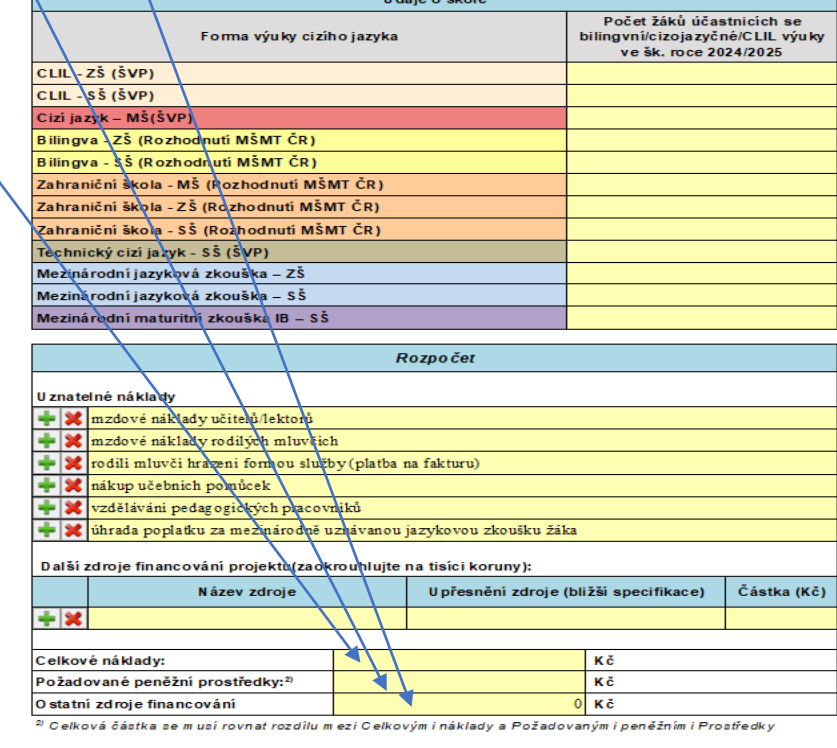

Prokešovonám. 8, 729 30 Ostrava (ČO 00845 451 DIČ CZ 00845 451<br>www.ostrava.cz (Číslo účtu 27-1849297309/0800  $2/4$ 

 $\overline{\mathbf{v}}$ 

**B** 

**O** 

 $\bullet$ 

 $W$ 

 $\bullet$ 

la a

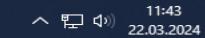

 $\mathsf{X}$  $\Box$ 

**PANIC** 

### Čestné prohlášení provedete výběrem z nabídky

 $\bullet = |$  SBVZ\_pub.fo\* - Software602 Form Filler  $6.100%$ 

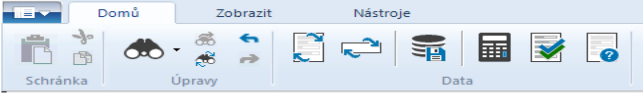

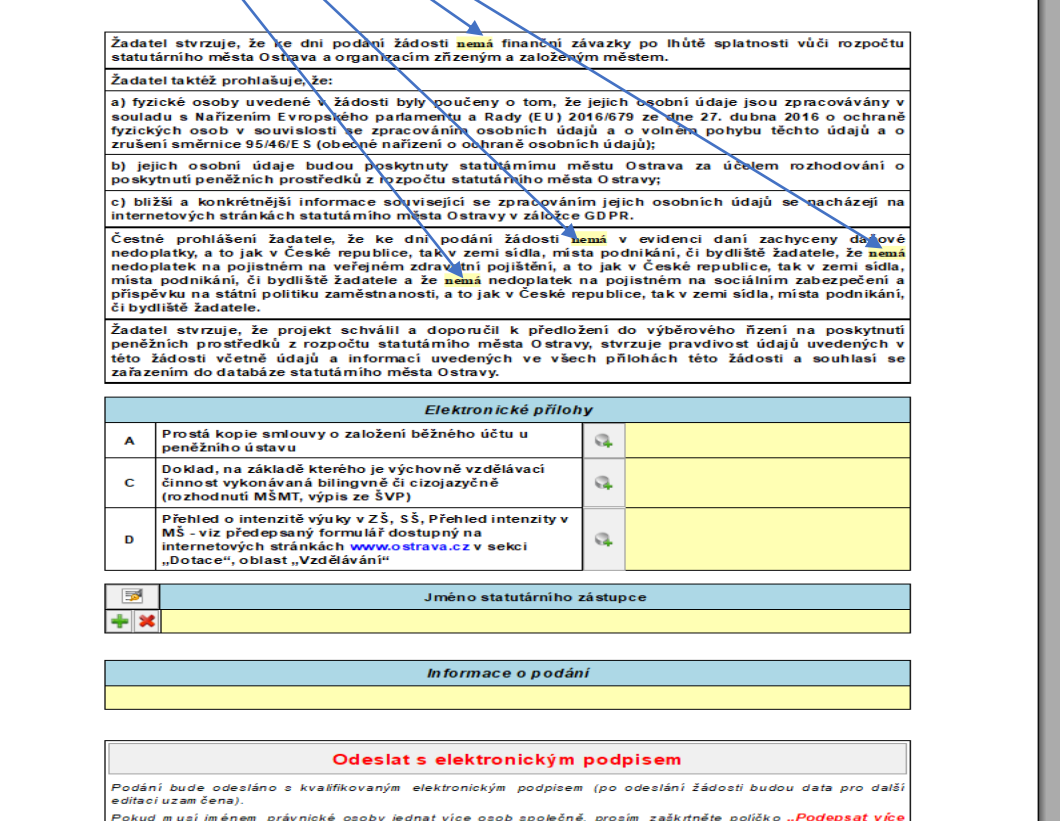

s tatutárními zástupci". Takto podepsané/odeslané podání předejte dalším u statutárním u zástupci. <u>. Harata a característica de la característica de la característi</u>

**Da** &

 $\frac{3}{4}$ 

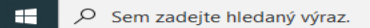

**PŘES** 

 $\bullet$ 

ø

**图 2 W** 

**P** 

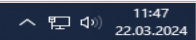

 $\Box$   $\quad$   $\times$ 

PANIC

ätech

#### Seznam příloh žádosti – při správném výběru kategorie žadatele se automaticky nastaví volba příloh, které je nutno vložit. Každou přílohu vkládejte jako jeden soubor.

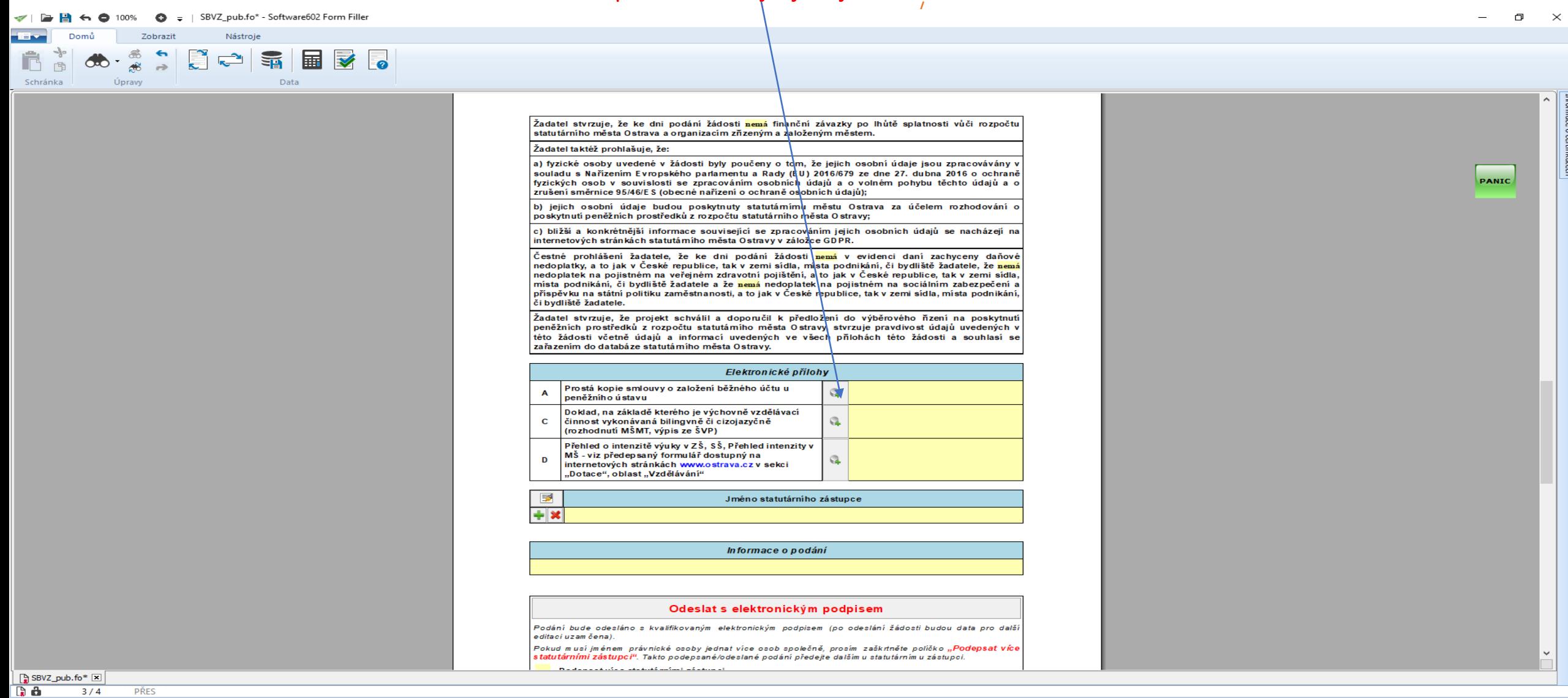

**同时可见了** 

 $\bullet$ 

 $\bullet$ 

 $3/4$ 

PŘES

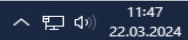

Přílohy k Programu:

- **Kopii smlouvy o založení běžného účtu u peněžního ústavu**
- **Čestné prohlášení de minimis ( nepodepisujte )**
- **Doklad, na základě kterého je výchovně vzdělávací činnost vykonávána bilingvně / cizojazyčně ( Rozhodnutí MŠMT ČR, výpis ze ŠVP ), vkládejte jako jeden soubor**
- **Intenzita výuky – formulář zveřejněný na webových stránkách, vkládejte celý soubor a vyplňujte pouze ty listy, které se týkají vaší školy, ostatní listy neodstraňujte**
- **Statistický výkaz o počtu dětí v MŠ, žáků v ZŠ, SŠ k 30.09.2022 – všechny výkazy vkládejte jako jeden soubor**
- **Doklad o oprávnění školy vykonávat mezinárodně uznávané jazykové zkoušky a mezinárodní maturitní zkoušky**
- **Úplný výpis platných údajů z evidence skutečných majitelů dle zákona č. 37/2021 Sb., o evidenci skutečných majitelů**

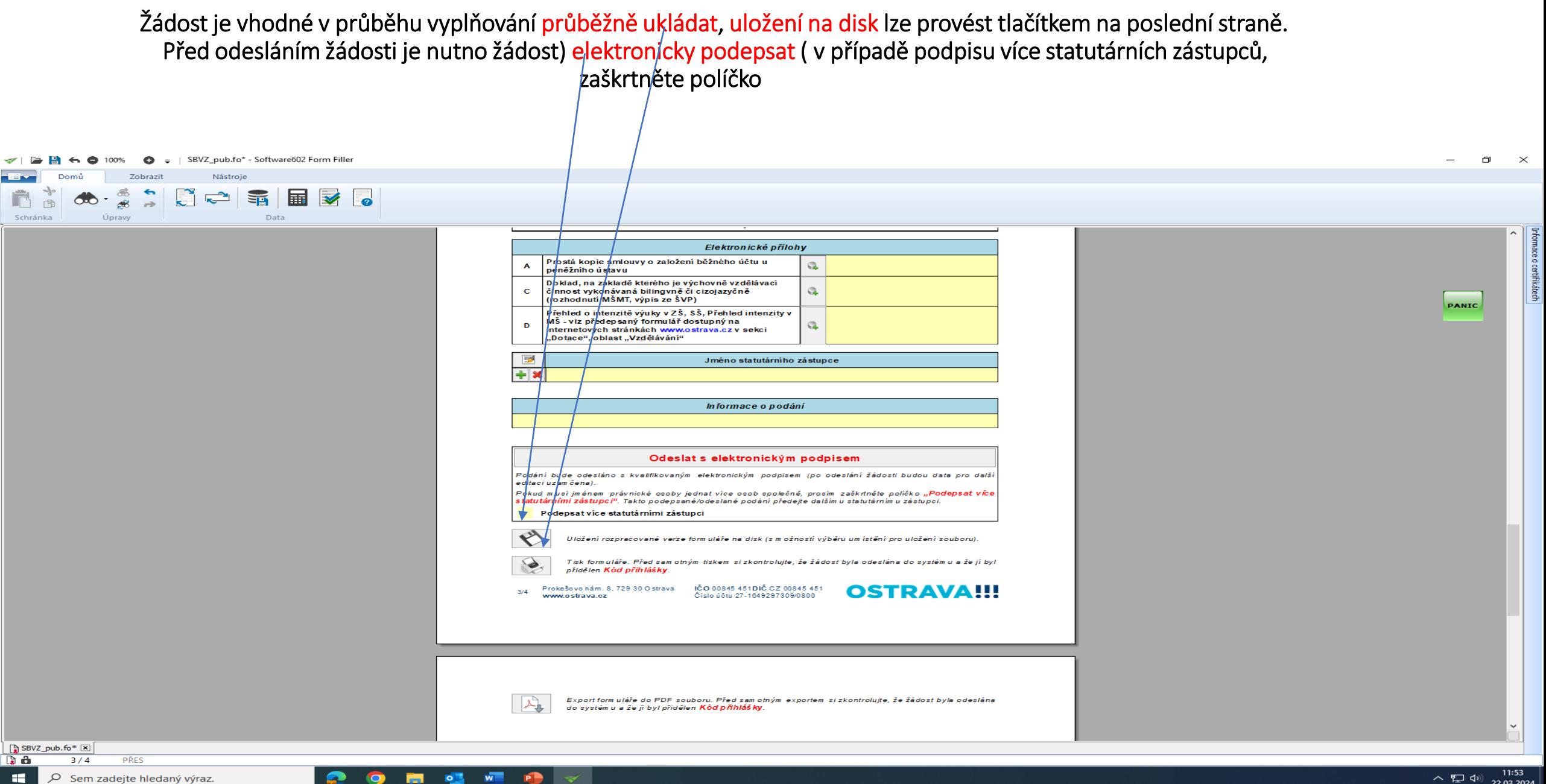

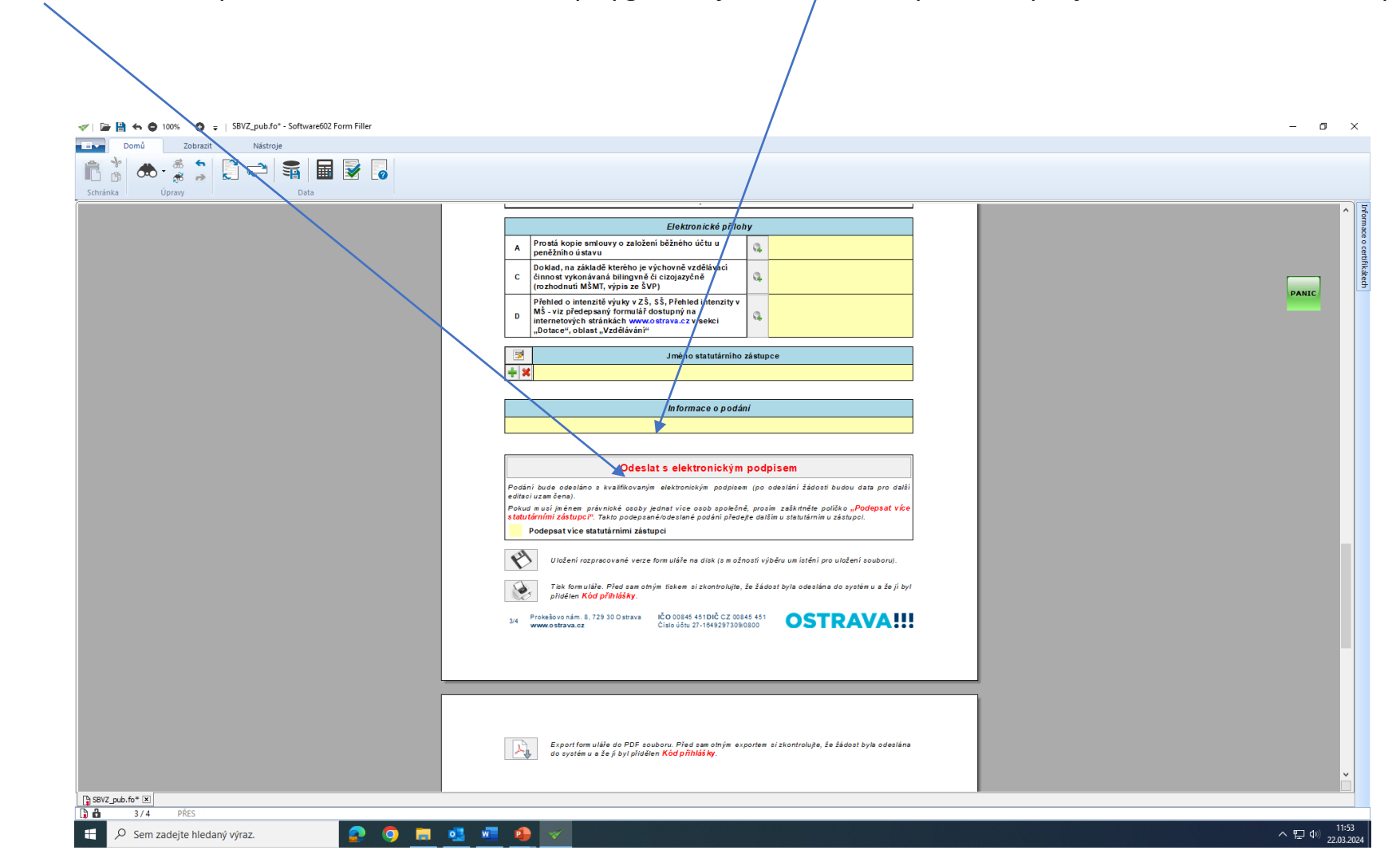

Odesláním žádosti do systému se vám automaticky vygeneruje kód žádosti, pod kterým je žádost evidována v systému.

**Kontaktní osoba pro oblast cizojazyčné výuky**

**Ing. Taťána Luptáková** 

**[tatana.luptakova@ostrava.cz](mailto:tatana.luptakova@ostrava.cz)**

**599 443 203** 

**Kontakty pro technickou podporu**

**[Helpdesk.dotace@ostrava.cz](mailto:Helpdesk.dotace@ostrava.cz)**

**599 445 555**